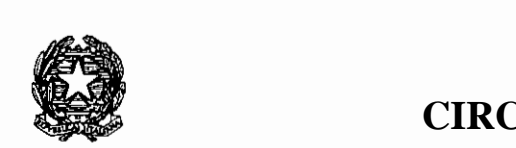

**CIRCOLARE N.31**

dell "Economia e delle . **&**<br>Ministero<br>Ministero *!}[;UMU?e* 

DIPARTIMENTO DELLA RAGIONERIA GENERALE DELLO STATO ISPETTORATO GENERALE PER L' INFORMATIZZAZJONE DELLA CONTABILITÀ DI STATO UFFICIO VII

> Prot. Nr. Allegati: 1

Agli Uffici Centrali del Bilancio Loro Sedi

Alle Ragionerie Territoriali dello Stato Loro Sedi

OGGETTO: Pianificazione delle operazioni di chiusura per l'esercizio finanziario 2015.

Area Spese.

In relazione all'esigenza di tempificare gli adempimenti connessi alle operazioni di chiusura delle scritture per l'esercizio finanziario 2015, è stato predisposto l'allegato documento contenente le istruzioni alle quali codesti Uffici di Ragioneria dovranno attenersi per comunicare, al Sistema informativo, le informazioni necessarie per la produzione automatica degli allegati ai decreti di accertamento dei residui e per la predisposizione del conto consuntivo.

Nel manuale sono descritte le operazioni da effettuare nel periodo di consuntivo da parte degli Uffici di Ragioneria, con l'indicazione della tempistica, delle funzioni da utilizzare e degli elaborati da consultare.

Nei giorni 4 e 5 gennaio 2016 il Sistema informativo per la gestione delle Spese sarà chiuso per eseguire la procedura della D.C.S. (Data Chiusura Scritture) che effettuerà l'accertamento preliminare dei residui dell'esercizio finanziario 2015 e trasferirà gli "accantonamenti di bilancio in previsioni di variazioni negative" negli accantonamenti per economie. Tali somme non potranno essere disaccantonate dagli Uffici di Ragioneria senza la preventiva autorizzazione dell'I.G.B.

Si fa presente che la Banca d'Italia invierà al Sistema informativo della Ragioneria Generale dello Stato, entro il 20 gennaio 2016, un flusso telematico contenente l'elenco degli ordini di accreditamento da ridurre in chiusura e di quelli per i quali è pervenuta la richiesta di trasporto da parte dei funzionari delegati.

li Sistema provvederà ad effettuare automaticamente la riduzione o il trasporto degli ordini di accreditamento e segnalerà agli Uffici di Ragioneria i motivi che impediscono il trattamento in chiusura richiesto dalla Banca d'Italia.

I Signori Direttori delle Ragionerie Territoriali vorranno curare l'efficace programmazione delle attività da porre in essere, nonché la più scrupolosa applicazione delle istruzioni contenute nel capitolo 8 dell'allegato volume. Ciò al fine di consentire il rispetto del termine della fine di febbraio 2016, data entro la quale dovranno essere trasmessi alle competenti Delegazioni regionali della Corte dei Conti i decreti di accertamento dei residui relativi agli stanziamenti in tutto o in parte assegnati agli uffici periferici investiti di funzioni decentrate, ai sensi della legge 17 agosto 1960, n. 908.

Al momento della parifica del decreto in argomento da parte della Corte dei Conti viene inibita qualunque operazione di modifica. Ove fosse necessario apportare delle variazioni, gli Uffici di Ragioneria dovranno prendere gli opportuni contatti con la Corte dei Conti al fine della sospensione della parifica del decreto di accertamento dei residui del capitolo interessato e successivamente i medesimi Uffici dovranno chiedere la riapertura della gestione del capitolo per apportare le necessarie rettifiche.

**Si ricorda di prestare particolare attenzione alle operazioni indicate nei paragrafi 1.5 "Individuazione impegni su capitoli piani frazionati", 3.1 "D.C.S.: accertamento preliminare dei residui" e 4.2 "Individuazione saldi per ritenute su piani frazionati".** 

**Il mancato svolgimento delle attività di cui ai predetti paragrafi comporta la necessità di chiedere alla Corte dei Conti la revoca della parifica del decreto di accertamento dei residui del capitolo interessato.** 

Si precisa che dal mese di febbraio saranno disponibili delle apposite funzioni attraverso le quali gli Uffici di Ragioneria potranno ottenere dal Sistema informativo la stampa degli allegati al decreto d'accertamento dei residui relativi ad un determinato capitolo e piano gestionale.

Si fa presente che per i capitoli di cedolino unico la stampa del consuntivo avverrà per capitolo e piano gestionale, pertanto sarà necessario richiedere la stampa del D.A.R. a livello di capitolo/piano gestionale.

Sempre dal mese di febbraio, gli Uffici Centrali del Bilancio potranno ottenere la stampa dei suddetti allegati relativi alle Ragionerie Territoriali che hanno operato ai sensi della predetta legge 17 agosto 1960, n.908.

Ove dopo tale data si rendesse necessario rettificare i dati esposti negli allegati al decreto di accertamento dei residui prodotti dal Sistema informativo, le Ragionerie Territoriali dovranno darne immediata comunicazione scritta agli Uffici Centrali del Bilancio e, nel frattempo, apportare con opportune operazioni le analoghe rettifiche nelle scritture del Sistema informativo.

Gli Uffici Centrali del Bilancio competenti alla gestione di capitoli interessati dalla suddetta legge 908/60 solleciteranno quelle Ragionerie Territoriali che entro la fine del mese di febbraio non avessero ancora consolidato i dati contenuti negli allegati al predetto decreto.

Si segnala, inoltre, che tutti gli impegni ed i saldi per ritenute che, alla data del 31 dicembre 2015, risulteranno colpiti da perenzione ai sensi dell'art. 36 della legge di contabilità generale dello Stato e successive modificazioni ed integrazioni, saranno inibiti alla gestione in sede di accertamento preliminare dei residui ed i saldi relativi alle somme rimaste ancora da pagare saranno automaticamente accertati come somme perenti agli effetti amministrativi e riportati sui tabulati RG-11-SP-MR 72 e RS-11-SC-SALI.

Ogni 15 giorni, a partire dal mese di febbraio 2016, il Sistema informativo produrrà una versione aggiornata dei predetti tabulati.

Nel caso che detti saldi siano da considerarsi in tutto o in parte come economie di gestione, gli Uffici di Ragioneria effettueranno, per l'importo relativo, un'operazione di variazione dei residui oltre D.C.S..

Si ricorda che in applicazione dell'art. 60 comma 15 del decreto legge n. 112 del 25 giugno 2008, convertito dalla legge n. 133 del 2008, il Sistema informativo, al momento dell'apertura delle scritture dell'esercizio finanziario 2016, provvederà ad effettuare l'operazione di accantonamento automatico per dodicesimi dello stanziamento di tutti i capitoli interessati, così come previsto dalla norma sopra citata.

Gli Uffici di Ragioneria dovranno procedere all'accantonamento, per mezzo dell'apposita funzione, di tutti i capitoli esclusi dall'applicazione dell'art. 60, comma 15, del decreto legge 25 giugno 2008 n. 112, convertito dalla legge n. 133 del 2008, ma interessati dall'accantonamento dello stanziamento del 50% così come disposto dal 1° comma dell'art. 6 del D.L. 2 marzo 1989 n. 65, convertito dalla legge 26 aprile 1989 n. 155.

In tali casi saranno gli stessi Uffici di Ragioneria ad effettuare all'inizio del secondo semestre del 2016. l'opportuno disaccantonamento. Gli Uffici interessati potranno comunque effettuare operazioni di variazione o annullamento dell'accantonamento a partire dal mese di gennaio.

Nel ringraziare per la collaborazione che codesti Uffici di Ragioneria vorranno fornire nell'applicazione delle istruzioni impartite, si assicura che l'Ispettorato Generale per l'Informatizzazione della Contabilità di Stato è, come di consueto, a disposizione per ogni chiarimento che si rendesse necessario.

A tal fine si comunica l'indirizzo e-mail cui inviare eventuali quesiti: igics.ufficio7.rgs@tesoro.it

Il Ragioniere Generale dello Stato

Ministero dell'Economia e delle Finanze  $\mathcal{L}_{\mathcal{A}}$ Sistema Informativo della Ragioneria Generale dello Stato

 $\mathbb{R}^2$ 

 $\overline{\phantom{a}}$ 

## PIANIFICAZIONE DELLE OPERAZIONI DI CHIUSURA PER L'ESERCIZIO FINANZIARIO 2015

Ad uso del personale della Ragioneria Generale dello Stato Redatto a cura dell'Ispettorato Generale per l'Informatizzazione della Contabilità di Stato Ufficio VII

 $\mathcal{L}$ 

 $\blacksquare$ 

 $\hat{\mathcal{A}}$ 

 $\hat{\mathcal{L}}$ 

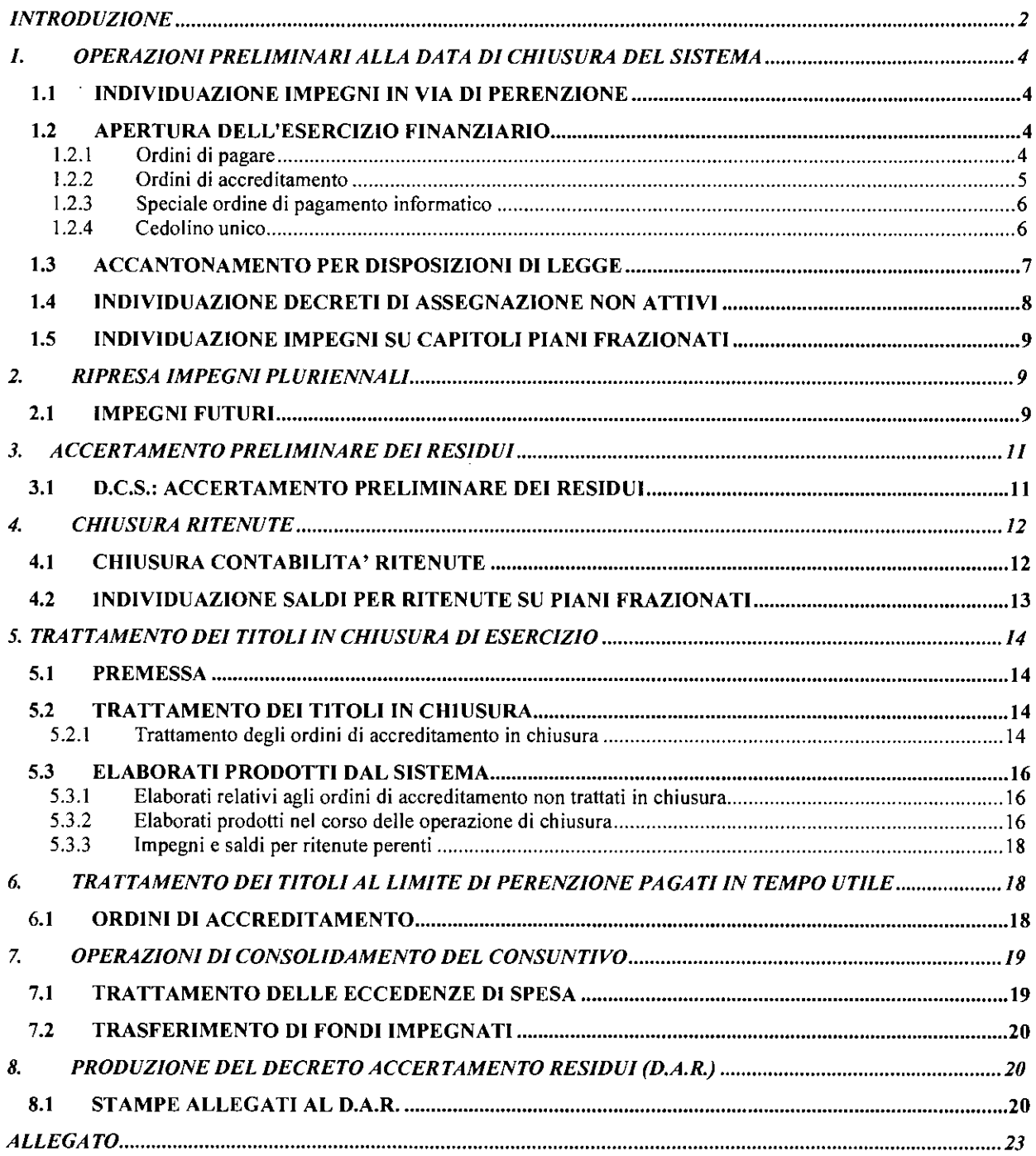

 $\ddot{\phantom{0}}$ 

## INTRODUZIONE

Il presente documento illustra agli Uffici Centrali di Bilancio ed alle Ragionerie Territoriali dello Stato la pianificazione delle attività da svolgersi da parte del Sistema informativo e dagli U .C.B. ed R.T.S. stesse in ordine alle operazioni di chiusura dell'esercizio finanziario 2015.

Al riguardo, tra le attività da effettuare rientra quella di verificare eventuali Ordini di pagare e Ordini di accreditamento che non abbiano completato il loro iter verso la Banca d'Italia (titoli non pagati) e di porre in essere le necessarie operazioni per la sistemazione delle scritture.

Codesti Uffici possono controllare lo stato dei titoli attraverso le interrogazioni: Sistema informativo per la gestione delle Spese/interrogazioni/ordini di pagare/OP;

Sistema informativo per la gestione delle Spese/interrogazioni/ordini di Accreditamento/OA. Selezionando nella maschera iniziale dei dati identificativi il tasto "ricerca" è possibile impostare come filtro di ricerca gli stati di interesse. Al riguardo si ricordano di seguito gli stati degli O/P e O/A da ricercare e le corrispondenti operazioni da effettuare al fine di validare (nel rispetto dei termini previsti per l'invio dei titoli in Banca d'Italia vedi paragrafi 1.2.1 "Ordini di pagare" e 1.2.2 "Ordini di accreditamento") o annullare i titoli.

### STATI OP

REGISTRATO - il titolo deve essere validato per l'invio in Banca d'Italia oppure deve essere restituito ali' Amministrazione.

REGISTRATO CON RILIEVO - per restituire il titolo ali' Amministrazione deve essere validato il rilievo che lo annulla automaticamente.

REGISTRATO CON RICHIAMO - il titolo deve essere annullato.

FIRMATO CON RICHIAMO- deve essere revocata la firma e annullato il titolo.

INVIATO IN Bdl CON RICHIAMO/ACQUISITO DA Bdl CON RICHIAMO IN CORSO/PRENOTATO CON RICHIAMO - l'utente della Ragioneria può fare una richiesta di annullamento se vuole bloccare il titolo in Banca d'Italia.

FIRMATO CON IMPOSSIBILITA' A PRENOTARE/FIRMATO CON RICHIESTA DI ANNULLAMENTO/FIRMATO CON IMPOSSIBILITA' A PAGARE - deve essere revocata la firma e annullato il titolo.

REGISTRATO CON IMPOSSIBILITA' A PRENOTARE/REGISTRATO CON RICHIESTA DI ANNULLAMENTO ACCETTATA DA Bdl/REGISTRATO CON IMPOSSIBILITA' A PAGARE - il titolo deve essere annullato.

## STATIOA

REGISTRATO - il titolo deve essere validato per l'invio in Banca d'Italia oppure deve essere restituito ali' Amministrazione.

REGISTRATO CON RILIEVO - per restituire il titolo all'Amministrazione deve essere validato il rilievo che annulla automaticamente il titolo.

REGISTRATO CON RICHIAMO - il titolo deve essere annullato

REGISTRATO CON RICHIESTA DI ANNULLAMENTO ACCETTATA DA BdI - il titolo deve essere annullato.

REGISTRATO CON RIFIUTO Bdl- il titolo deve essere annullato. FIRMATO CON RIFIUTO DA Bdl - deve essere revocata la firma e annullato il titolo.

FIRMATO CON RICHIESTA DI ANNULLAMENTO ACCETTATA DA BdI - deve essere revocata la firma e annullato il titolo.

FIRMATO CON RICHIAMO - deve essere revocata la firma e annullato il titolo.

Le operazioni di chiusura dell'esercizio finanziario sono cosi articolate:

- operazioni preliminari alla chiusura dell'esercizio finanziario da svolgersi entro la data di chiusura delle scritture;
- ripresa degli impegni pluriennali;
- chiusura del sottosistema, accertamento preliminare dei residui;
- chiusura ritenute;
- trattamento in chiusura dei titoli di spesa inestinti;
- trattamento dei titoli al limite di perenzione pagati in tempo utile;
- operazioni di consolidamento del consuntivo;
- produzione del Decreto di Accertamento dei Residui (D.A.R.).

ć

## 1. OPERAZIONI PRELIMINARI ALLA DATA DI CHIUSURA DEL SISTEMA

Tale fase si evolve attraverso le seguenti attività:

### 1.1 INDIVIDUAZIONE IMPEGNI IN VIA DI PERENZIONE

Dal 16 novembre il Sistema rende disponibili gli elaborati:

RS-I l-SP-MR3 l "Impegni in via di perenzione"

La stampa è disponibile nel Sistema Informativo per la gestione delle Spese / Stampe / Consuntivo.

Tale elaborato permette di segnalare agli Uffici Centrali di Bilancio, alle Ragionerie Territoriali e quindi alle Amministrazioni interessate tutti quegli impegni che con il prossimo passaggio di esercizio risulteranno colpiti da perenzione per trascorso termine di conservazione dei residui ai sensi dell'articolo n. 36 della L.C.G.S.; questo al fine di permettere o eventuali emissioni di titoli di spesa, o eventuali accantonamenti per economia.

RS-l l-SP-MJ31 "Saldi per ritenute in via di perenzione"

La stampa è disponibile nel Sistema Informativo per la gestione delle Spese/ Stampe I Consuntivo.

### 1.2 APERTURA DELL'ESERCIZIO FINANZIARIO

Entro dicembre 2015 saranno eseguite le procedure di apertura dell'esercizio finanziario 2016 (D.A.E.).

## 1.2.1 Ordini di pagare

Gli Uffici Centrali del Bilancio e le Ragionerie Territoriali potranno trasmettere gli ordini di pagare con esercizio di gestione 2015, completando l'iter di validazione, fino al 21 dicembre 2015.

Dopo tale data non potranno più essere registrati o firmati ordini di pagare con esercizio di gestione 2015 e quindi i titoli che non hanno completato il loro iter di firma dovranno essere annullati, previa la revoca delle firme eventualmente presenti.

Ferma restando l'avvenuta apertura alle scritture per il nuovo esercizio finanziario, le

funzioni relative all'emissione degli ordini di pagare da imputare all'esercizio finanziario 2016 risulteranno attive a partire dal **24 dicembre 2015** e dallo stesso giorno gli ordini di pagare potranno essere inviati in Banca d'Italia.

A partire dal mese di gennaio 2016 sarà disponibile in linea una stampa riportante tutti i titoli della vecchia gestione, non annullati, che risultano non validati dagli Uffici di Ragioneria o restituiti dalla Banca d'Italia.

RS-11-SW-OPAl "Ordini di pagare da annullare oltre D.C.S."

La stampa è disponibile nel Sistema Informativo per la gestione delle Spese/ Stampe/Consuntivo.

### **1.2.2 Ordini di accreditamento**

Le funzioni relative all'emissione degli ordini di accreditamento in conto nuova gestione risulteranno attive a partire dalla data di apertura dell'esercizio finanziario 2016 e gli stessi potranno essere inviati in Banca d'Italia ad iniziare dal **28 dicembre 2015.** 

Gli ordini di accreditamento di contabilità ordinaria, relativi all'esercizio finanziario 2015, potranno essere inviati in Banca d'Italia fino al **10 dicembre 2015.** 

Gli ordini di accreditamento di contabilità speciale, relativi all'esercizio finanziario 2015, potranno essere inviati in Banca d'Italia fino **all'll dicembre 2015.** 

Le richieste di annullamento e riduzione riferite all'esercizio finanziario 2015 potranno essere inviate in Banca d'Italia fino al **24 dicembre 2015.** 

Da gennaio 2016 le richieste non ancora concluse saranno chiuse automaticamente ed evidenziate dal Sistema, con apposito elaborato:

RS-l l-SP-MR85

"Richieste di riduzione e/o annullamento annullate in chiusura"

La stampa è disponibile nel Sistema Informativo per la gestione delle Spese/Stampe/Consuntivo.

A partire dal mese di gennaio sarà disponibile a Sistema l'elaborato:

RS- I l-SP-MR88

"Ordini di accreditamento da annullare oltre D.C.S."

La stampa è disponibile nel Sistema Informativo per la gestione delle Spese/Stampe/Consuntivo.

#### **1.2.3 Speciale ordine di pagamento informatico (SOP)**

**La circolare RGS n. 24 del 4 agosto 2015, emanata in attuazione del Decreto del Ministro dell'economia e delle finanze del 24 giugno 2015, stabilisce che, a partire dal primo settembre 2015, gli speciali ordini di pagamento saranno inviati alle Ragionerie Territoriali dello Stato o agli Uffici Centrali di Bilancio competenti e, successivamente, alla Banca d'Italia, soltanto per via telematica mediante evidenze informatiche firmate digitalmente.** 

**Gli Uffici Centrali del Bilancio e le alle Ragionerie Territoriali dello Stato potranno firmare digitalmente gli speciali ordini di pagamento fino al 28 dicembre 2015.** 

**La Banca d'Italia accetterà i SOP fino alla data ultima del 28 dicembre 2015.** 

## **1.2.4 Cedolino unico**

Liquidazione competenze accessorie

Le competenze accessorie, comunicate dai P.O.S. per la liquidazione nel corrente esercizio finanziario, potranno essere autorizzate dalle Ragionerie competenti sino al termine ultimo del **14 dicembre 2015.** Tale termine garantisce il rispetto della data valuta dell'ultima emissione di accessorie entro le festività natalizie, nonché la rendicontazione dei pagamenti in tempo utile per la chiusura contabile dell'esercizio finanziario 2015.

Decorso il termine di cui sopra, gli elenchi di competenze accessorie ancora non autorizzati dalle Ragionerie saranno automaticamente respinti dal Sistema informativo per la gestione delle Spese.

Conseguentemente, si invitano le. Ragionerie competenti a voler sollecitare le rispettive Amministrazioni ad inviare gli atti in tempo utile per l'espletamento dei dovuti riscontri amministrativi.

Piano di riparto

Decorso il predetto termine per l'autorizzazione delle competenze accessorie non sarà più consentita l'emissione e la registrazione di decreti di riparto a valere sull'esercizio corrente e i decreti di riparto all'esame degli U.C.B., ma non ancora registrati, saranno automaticamente restituiti alle Amministrazioni.

Dal **15 dicembre 2015** sia sul Sistema informativo per la gestione delle Spese che sul SICOGE saranno disponibili sulla cassa e sulla competenza le somme disposte sui Piani di riparto che alla data del 14 dicembre non risultino autorizzate. Ciò consentirà alle Amministrazioni di effettuare gli adempimenti di cui all'art. 2 comma 3 del Decreto ministeriale 1 dicembre 2010.

Si ricorda che le somme autorizzate sui Piani di riparto che non risultino effettivamente pagate da NOIPA a fine dicembre, conclusa la registrazione dei pagamenti di cedolino unico per l'esercizio in corso, verranno automaticamente impegnate dal Sistema informativo mediante giustificativi di ragioneria che come di consueto saranno trasmessi a Sicoge. L'elenco di tali giustificativi è esposto nell'interrogazione "Giustificativi di ragioneria", Sistema informativo per la gestione

delle Spese /Interrogazioni /Cedolino Unico, Sarà cura di codesti Uffici di Ragioneria, insieme con le Amministrazioni, di verificare la possibilità di mantenere le somme impegnate in bilancio per disporre eventuali pagamenti dovuti o di procedere alle relative economie,

Adempimenti sui pagamenti non andati a buon fine

Nel richiamare quanto illustrato nella Circolare n.39 del 22 dicembre 2010 si rammenta che le Amministrazioni devono richiedere tempestivamente la riassegnazione ai pertinenti piani gestionali 50 dei capitoli di spesa di Cedolino Unico delle somme, relative ai pagamenti non andati a buon fine, affluite in entrata. Ciò al fine di consentire, entro il 31 dicembre, la corretta quantificazione degli stanziamenti dei piani gestionali 50, i quali devono essere non inferiori all'ammontare dei pagamenti imputati nell'anno ai medesimi piani gestionali.

## **1.3 ACCANTONAMENTO PER DISPOSIZIONI DI LEGGE**

Alla D.A.E. (Data di apertura dell'esercizio), il Sistema rende disponibile la stampa:

#### RS-I l-SP-MR25

"Situazione capitoli di spesa dopo accantonamenti per disposizioni di legge"

Tale stampa è disponibile nel Sistema informativo per la gestione delle Spese/ Stampe/Bilancio.

Per mezzo di tale elaborato, gli Uffici di Ragioneria interessati sono informati dei capitoli di propria competenza per i quali il Sistema ha operato automaticamente l'accantonamento di un importo pari a 11/12 dello stanziamento previsto, al fine di consentire l'applicazione del comma 15 dell'articolo 60 del decreto legge n. 112 del 25 giugno 2008, convertito nella legge n. 133 del 2008, che recita:

"Al fine di agevolare il perseguimento degli obiettivi di finanza pubblica, a decorrere dall'esercizio finanziario 2009, le amministrazioni dello Stato, escluso il comparto della sicurezza e del soccorso, possono assumere mensilmente impegni per importi non superiori ad un dodicesimo della spesa prevista da ciascuna unità previsionale di base, con esclusione delle spese per stipendi, retribuzioni, pensioni e altre spese fisse o aventi natura obbligatoria ovvero non frazionabili in dodicesimi, nonché per interessi, poste correttive e compensative delle entrate, comprese le regolazioni contabili, accordi internazionali, obblighi derivanti dalla normativa comunitaria, annualità relative ai limiti di impegno e rate di ammortamento mutui. La violazione del divieto di cui al presente comma rileva agli effetti della responsabilità contabile".

Il Sistema provvederà automaticamente, all'atto dell'approvazione della Legge di Bilancio, ad allineare i suddetti accantonamenti ai nuovi stanziamenti venutisi a creare.

Gli Uffici di Ragioneria interessati potranno fino al 31 dicembre 2015 utilizzare la funzione (Sistema informativo per la gestione delle Spese/Applicazioni/Bilancio/Accantonamenti-disaccantonamenti/Per disposizione di

legge) per effettuare le operazioni di accantonamento (o disaccantonamento) di tutti i capitoli esclusi dall'applicazione del comma 15 dell'articolo 60 del decreto legge n. 112 del 25 giugno 2008, convertito dalla legge n. 133 del 2008, ma interessati dall'accantonamento dello stanziamento del 50% così come disposto dal 1° comma dell'art. 6 del D.L. 2 marzo 1989 n. 65, convertito dalla Legge 26 aprile 1989 n. 155.

Si ricorda che gli stessi Uffici di Ragioneria dovranno effettuare all'inizio del secondo semestre del 2016 l'opportuno disaccantonamento.

## **1.4 INDIVIDUAZIONE DECRETI DI ASSEGNAZIONE NON ATTIVI**

A dicembre, tra la data di apertura esercizio e la data di chiusura delle scritture, il Sistema rende disponibile sia agli Uffici Centrali di Bilancio che alle Ragionerie Territoriali il seguente elaborato:

RS-1 l-SP-MR32

"Provvedimenti assegnazioni L. 908 non attivi"

Tale stampa è disponibile nel Sistema informativo per la gestione delle Spese / Stampe/Assegnazione fondi.

Tale elaborato permette di segnalare agli Uffici Centrali di Bilancio tutti i provvedimenti di assegnazione relativi all'esercizio vecchia gestione che, m prossimità della chiusura dell'esercizio finanziario, risultano ancora non attivati.

Sulla base di questo elenco gli Uffici Centrali di Bilancio procederanno ad accelerare l'iter amministrativo del provvedimento al fine di effettuare l'attivazione delle assegnazioni in sospeso.

Alla D.C.S. i decreti di assegnazione informatici "non attivi" verranno riportati nello stato "da elaborare" e, dopo la D.C.S., potranno essere nuovamente registrati tramite l'apposita funzione.

Dopo l'accertamento preliminare dei residui (D.C.S.), verrà reso disponibile a tutti gli Uffici Centrali di Bilancio e alle Ragionerie Territoriali il seguente elaborato:

RS-l l-SP-MR34 "Provvedimenti assegnazioni L. 908"

La stampa è disponibile nel Sistema informativo per la gestione delle Spese/ Stampe/Assegnazione fondi.

Tale elaborato fornirà l'elenco dei decreti di assegnazione relativi all'esercizio in chiusura, segnalando quelli annullati alla D.C.S ..

## **1.5 INDIVIDUAZIONE IMPEGNI SU CAPITOLI PIANI FRAZIONATI**

A partire dall'apertura dell'esercizio finanziario 2016 il Sistema rende disponibile per gli Uffici Centrali di Bilancio e per le Ragionerie Territoriali l'elaborato:

RG-l l-SP-MR33-B "Impegni su piani frazionati"

La stampa è disponibile nel Sistema informativo per la gestione delle Spese/ Stampe/ Consuntivo.

Sulla base di tale elaborato, gli Uffici Centrali di Bilancio e le Ragionerie Territoriali potranno effettuare già entro la D.C.S. le operazioni di reimputazione degli impegni.

Tale reimputazione potrà essere effettuata con le apposite funzioni di "reimputazione anagrafica" Sistema informativo per la gestione delle Spese /Applicazioni/ Consuntivo/ Reimputazione impegni su capitoli-piani frazionati/ Reimputazione anagrafica.

Ove gli Uffici Centrali di Bilancio e le Ragionerie Territoriali non procedessero a tale reimputazione entro il 31 dicembre, il Sistema inibirà alla gestione, alla D.C.S .. i singoli impegni e gli Uffici Centrali di Bilancio e le Ragionerie Territoriali dovranno procedere alla reimputazione contabile con contestuale accertamento del residuo Sistema informativo per la gestione delle Spese / Applicazioni/ Consuntivo/ Reimputazione impegni su capitoli-piani frazionati/ Reimputazione contabile. A tale proposito si ricorda che oltre la D.C.S la reimputazione anagrafica potrà essere utilizzata per gli impegni perenti.

### **2. RIPRESA IMPEGNI PLURIENNALI**

## **2.1 IMPEGNI FUTURI**

A partire dal 1 dicembre il Sistema rende disponibile l'elaborato:

RS-11-SC-MRIO "Impegni pluriennali"

La stampa è disponibile nel Sistema informativo per la gestione delle Spese/ Impegni.

La stampa prospetta per Ragioneria e capitolo gli impegni in conto esercizi futuri con i relativi importi e i totali a livello di impegno e di capitolo.

Con la procedura di ripresa impegni futuri, il Sistema provvede ad adeguare in maniera automatica la situazione degli impegni sulla disponibilità del nuovo esercizio finanziario alle registrazioni di impegni in conto esercizi futuri effettuate

dagli Uffici Centrali di Bilancio e dalle Ragionerie Territoriali nel corso dei passati esercizi.

L'operazione viene effettuata dal sistema dopo l'avvenuta apertura alle scritture dell'esercizio finanziario 2016, al fine di evitare l'errato utilizzo da parte degli Uffici Centrali di Bilancio e delle Ragionerie Territoriali di fondi già impegnati in esercizi precedenti. Vengono prese in considerazione le richieste di ripresa impegni pluriennali comunicate entro il termine del collegamento dello stesso giorno.

Si ricorda che dopo la prima ripresa impegni pluriennali, ogni UCB o RTS potrà comunque procedere alla registrazione di impegni futuri. Tali impegni potranno essere ripresi con la funzione Sistema informativo per la gestione delle Spese/ Applicazioni/Consuntivo/Ripresa impegni pluriennali/Inserimento clausola di apertura su impegno futuro.

A conclusione delle operazioni automatiche il Sistema produce due elaborati:

RG-11-SD-IPIO

"Ripresa impegni pluriennali-Certificati di operazione".

La stampa prospetta per ogni impegno futuro ripreso dalla procedura automatica, di ripresa impegni pluriennali, un certificato che riporta le informazioni anagrafiche e contabili dell'impegno aperto automaticamente dal Sistema e la situazione degli impegni in conto esercizi futuri.

La stampa è disponibile nel Sistema informativo per la gestione delle Spese/ Consuntivo.

RS-1 l-SC-MR20 "Ripresa impegni pluriennali – Stampa errori" contenente gli errori rilevati in fase di ripresa automatica degli impegni pluriennali.

La stampa è disponibile nel Sistema informativo per la gestione delle Spese/ Stampe/Consuntivo.

In base a tali elaborati gli Uffici Centrali di Bilancio e le Ragionerie Territoriali potranno intervenire per sanare gli errori indicati.

In seguito, gli uffici di ragioneria potranno utilizzare la funzione sopra citata Sistema informativo per la gestione delle Spese/ Applicazioni/Consuntivo/Ripresa impegni pluriennali/Inserimento clausola di apertura su impegno futuro per la ripresa puntuale di un impegno o attendere le successive riprese automatiche effettuate dal Sistema nel periodo tra la D.C.S. e la D.C.E ..

A richiesta e comunque alla D.C.E. il Sistema produce la stampa per gli Uffici Centrali di Bilancio e le Ragionerie Territoriali:

## RS-11-SI-SOSl

"Impegni pluriennali non ripresi nella competenza"

La stampa è disponibile nel Sistema informativo per la gestione delle Spese/ Stampe/Impegni.

La stampa prospetta gli impegni pluriennali dalla D.C.S. alla D.C.E. non ripresi nell'esercizio di competenza.

### 3. ACCERTAMENTO PRELIMINARE DEI RESIDUI

## 3.1 D.C.S.: ACCERTAMENTO PRELIMINARE DEI RESIDUI

Nei giorni 4 e 5 gennaio 2016, il Sistema informativo per la gestione delle Spese sarà chiuso per eseguire le procedure automatiche necessarie all'accertamento preliminare dei residui (O.C.S.).

Le operazioni che caratterizzano tale fase, svolte automaticamente dal Sistema, sono finalizzate a rendere disponibile la gestione dei residui provenienti dall'esercizio in chiusura.

Il Sistema, a completamento delle corrispondenti operazioni e successivamente ogni 15 giorni fino alla O.C.E., produce i seguenti elaborati:

#### RS-l 1-SP-MR49

"Situazione dei residui di lettera F da reimputare su piani frazionati"

La stampa è disponibile nel Sistema informativo per la gestione delle Spese/ Stampe/Consuntivo e prospetta per tutti i piani contabili frazionati, con residui di lettera F non reimputati, i dati contabili e le informazioni inerenti ai possibili capitoli/piani su cui è necessario effettuare la reimputazione, nel caso in cui tali somme non vengano inviate in economia.

Sulla base di tale elaborato gli Uffici Centrali del Bilancio e le Ragionerie Territoriali provvedono a reimputare nella nuova gestione i residui di lettera F, attraverso la funzione in tempo reale di "reimputazione", che accerta l'importo nella nuova gestione in termini di residuo accertato e residuo corrente di lettera F, Sistema informativo per la gestione delle Spese/ Applicazioni/Consuntivo/ Accertamento dei residui/Reimputazione residui lettera F.

In caso di errore si potrà procedere alla rettifica della reimputazione contabile dei residui di lettera F di un esercizio provenienza fondi, Sistema informativo per la gestione delle Spese/Applicazioni/Consuntivo/Accertamento residui/Rettifica reimputazione residui lettera F.

RG-l l-SP-MR33-B "Impegni su piani frazionati ".

La stampa, disponibile nel Sistema informativo per la gestione delle Spese/ Stampe/ Consuntivo, prospetta tutti gli impegni con saldo da emettere maggiore di zero; gli Uffici Centrali del Bilancio e le Ragionerie Territoriali devono

provvedere alla reimputazione contabile attraverso la funzione Sistema informativo per la gestione delle Spese/Applicazioni/Consuntivo/Reimputazione impegni su capitoli-piani frazionati/Reimputazione contabile. Naturalmente tale operazione non sarà necessaria nel caso in cui le somme vengano inviate in economia.

Si ricorda che le suddette operazioni devono essere effettuate su tutti i residui di lettera F e gli impegni presenti nelle predette stampe, compresi quelli con importi minimi, prima di richiedere la stampa degli allegati al DAR.

Alla D.C.S. il Sistema rende disponibile per gli Uffici Centrali del Bilancio e le Ragionerie Territoriali l'elaborato:

RS-l l-SP-MR53 "Elenco dei capitoli con residui accertati e senza dotazione di cassa".

La stampa è disponibile nel Sistema informativo per la gestione delle Spese/ Stampe/Bilancio e riporta l'elenco dei capitoli senza dotazione di cassa per i quali sono stati accertati residui.

## 4. CHIUSURA RITENUTE

#### 4.1 CHIUSURA CONTABILITA' RITENUTE

Dopo l'acquisizione dei pagamenti dell'ultimo giorno lavorativo del 2015, il Sistema effettua, in modo automatico, la chiusura della contabilità ritenute, accertando residui per ritenute accumulate e non versate nel corso dell'esercizio 2015.

A conclusione di tali operazioni verranno prodotti gli elaborati:

RS-1 J-SP-MR62

"Saldi per ritenute inviate in economia".

La stampa è disponibile nel Sistema informativo per la gestione delle Spese/ Stampe/Consuntivo e riporta le informazioni relative a tutti i saldi inviati in economia dalla procedura di chiusura ritenute è il valore delle economie stesse.

#### RS-l l-SP-MR06

"Saldi per ritenute aperti dal sistema nel nuovo esercizio per ritenute da versare degli esercizi precedenti".

La stampa è disponibile nel Sistema informativo per la gestione delle Spese/ Stampe/Consuntivo e riporta le informazioni relative a tutti i saldi aperti nel nuovo esercizio, che presentano somme da versare a seguito di saldi di vecchia gestione non estinti.

Qualora gli Uffici Centrali del Bilancio e le Ragionerie Territoriali ravvisino la necessità di mandare in economia dei residui accertati a fronte di ritenute non versate, il sistema mette a disposizione la funzione in tempo reale "trasformazione saldo per ritenute da residui a economie", Sistema informativo per la gestione delle Spese/ Applicazioni/Consuntivo/Trattamento ritenute/Trasformazione da residui ad economie.

Si porta all'attenzione degli Uffici Centrali di Bilancio e delle Ragionerie Territoriali che, successivamente alla chiusura ritenute, la completa soluzione dei titoli di spesa su un determinato capitolo renderà immediatamente disponibile il capitolo stesso per la stampa degli allegati al D.A.R..

## **4.2 INDIVIDUAZIONE SALDI PER RITENUTE SU PIANI FRAZIONATI**

In periodo di overlap oltre D.C.S. e dopo la chiusura ritenute, il Sistema rende disponibile agli Uffici Centrali del Bilancio ed alle Ragionerie Territoriali l'elaborato:

RS-11-SC-MROS "Saldi per ritenute da reimputare ".

La stampa è disponibile nel Sistema informativo per la gestione delle Spese/ Stampe/Consuntivo e prospetta la situazione dei saldi per ritenute che risultano collegati a più piani gestionali e che quindi devono essere reimputati nel nuovo esercizio.

**Sulla base di tale elaborato, gli Uffici Centrali del Bilancio e le Ragionerie Territoriali dovranno effettuare le operazioni di reimputazione contabile dei saldi per ritenute, salvo che non si proceda al loro invio in economia con la funzione descritta nel paragrafo 4.1.** 

Tale attività dovrà essere effettuata con l'apposita funzione di "reimputazione contabile" con contestuale accertamento dei residui, Sistema informativo per la gestione delle Spese/ Applicazioni/ Consuntivo /Trattamento ritenute su piani frazionati/ Reimputazione contabile.

In caso di errore si potrà procedere alla cancellazione della reimputazione contabile con contestuale disaccertamento dei residui nuova gestione Sistema informativo per la gestione delle Spese/Applicazioni/Consuntivo/Trattamento ritenute su piani frazionati/ Annullamento reimputazione, oppure alla rettifica contabile Sistema informativo per la gestione delle Spese / Applicazioni / Consuntivo / Trattamento ritenute su piani frazionati/ Rettifica reimputazione, a condizione che il saldo non sia movimentato (cioè non siano stati emessi titoli per il versamento delle ritenute).

## 5. TRATTAMENTO DEI TITOLI IN CHIUSURA DI ESERCIZIO

## 5.1 PREMESSA

La Banca d'Italia, in applicazione del combinato disposto dagli artt. 443 comma 3, 444 e 448 del Regolamento di Contabilità Generale dello Stato quali risultano modificati con decreto del Presidente della Repubblica 21ottobre1989, n. 402, entro il 20 gennaio 2016 invia la situazione dei titoli rimasti inestinti alla fine dell'anno ed esattamente:

- ordini di accreditamento da trasportare al nuovo esercizio in base alle richieste dei funzionari delegati pervenute in tesoreria entro 1'8 gennaio 2016; Con riferimento alla chiusura dell'esercizio finanziario 2015, si evidenzia che i funzionari delegati che alla data del 31 dicembre 2015 non siano ancora avviati alla procedura telematica non possono presentare la richiesta di trasporto degli ordini di accreditamento di contabilità ordinaria così come previsto dalla circolare RGS n° 25 del 07 settembre 2015. Le Tesorerie non daranno corso a eventuali richieste della specie.
- ordini di accreditamento da ridurre in chiusura.

In base ai dati suddetti il sistema produce il seguente elaborato:

#### RS-l l-SP-MR54

"Fabbisogno di cassa per trattamento dei titoli di spesa in chiusura" riportante la situazione di cassa dei capitoli, con la segnalazione degli eventuali sfondamenti nel caso in cui la somma degli importi degli ordini di accreditamento da trasportare superi la disponibilità di cassa.

La stampa è disponibile nel Sistema informativo per la gestione delle Spese/ Stampe/Consuntivo.

## 5.2 TRATTAMENTO DEI TITOLI IN CHIUSURA

Le operazioni effettuate dal Sistema sono le seguenti:

- riduzione ordini di accreditamento
- trasporto ordini di accreditamento.

## 5.2.1 Trattamento degli ordini di accreditamento in chiusura

Nel mese di gennaio, il Sistema informativo della Banca d'Italia comunica l'elenco degli ordini di accreditamento da ridurre o da trasportare al nuovo esercizio in base alle richieste dei funzionari delegati pervenute in tesoreria entro 1'8 gennaio 2016. Il Sistema effettua il raffronto tra quanto risulta dalle scritture di ragioneria e la situazione degli O/A rimasti inestinti alla fine dell'anno quale risulta alla Banca d'Italia.

Solo i titoli per i quali si verifica la congruenza tra le scritture dei due sistemi informativi vengono automaticamente sottoposti a trattamento in chiusura.

Si fa osservare che il Sistema informativo per la gestione delle Spese R.G.S. permetterà esclusivamente la tipologia di trattamento richiesta dalla Banca d'Italia.

Rimangono invece a carico delle competenti Ragionerie le operazioni di annullamento oltre D.C.S. di Ordini di Accreditamento relativi al vecchio esercizio finanziario, registrati e non inviati in Banca d'Italia.

E' opportuno precisare che gli Uffici di Ragioneria dispongono di funzioni che consentono di effettuare gli stessi trattamenti che il Sistema effettua in maniera automatica, Sistema informativo per la gestione delle Spese/ Applicazioni/ Consuntivo/ OA in chiusura.

Al fine di consentire nell'esercizio finanziario 2016 le operazioni di annullamento e riduzione in gestione degli ordini di accreditamento provenienti da trasporto, sarà necessario, dopo il primo trattamento dei titoli in chiusura, registrare la richiesta di riclassificazione, tramite la funzione nel Sistema informativo per la gestione delle Spese/ Applicazioni/Consuntivo/Riclassificazione OA trasportato per permettere al Sistema informativo della Banca d'Italia di conoscere gli estremi del nuovo titolo. Solo dopo aver ricevuto la comunicazione di conferma esito da Banca d'Italia si potrà procedere alla registrazione delle richieste di annullamento o di riduzione in gestione dell'OA.

Si ricorda che nel periodo di consuntivo sono disponibili a Sistema le seguenti interrogazioni, Sistema informativo per la gestione delle Spese/Interrogazioni/ Consuntivo/Ordini di accreditamento:

"Pagamenti mensili validati dalla Corte dei Conti"

La funzione, permette di interrogare i dati analitici dei pagamenti mensili validati dalla Corte dei Conti degli ordini di accreditamento emessi nell'esercizio in via di consuntivazione, prospettando i rispettivi importi degli ordinativi secondari e degli ordinativi in buoni.

### "Dati di 62 C.G."

La funzione consente di interrogare la situazione contabile relativa alla gestione delle quote di 62 C.G. derivate dal trattamento di riduzione in chiusura di un O/A e dall'assunzione di impegni di 62 C.G. nel periodo di consuntivo.

E' possibile eseguire l'interrogazione per diversi aggregati: per capitolo; per piano contabile; per funzionario delegato.

## 5.3 ELABORATI PRODOTTI DAL SISTEMA

Si ritiene opportuno dare una breve descrizione degli elaborati che saranno forniti dal Sistema, al fine di dare agli Uffici Centrali del Bilancio ed alle Ragionerie Territoriali un'informazione completa e di facile consultazione sui titoli di propria competenza interessati dal trattamento in chiusura.

### 5.3.1 Elaborati relativi agli ordini di accreditamento non trattati in chiusura

li Sistema, completata la prima elaborazione dei titoli inestinti, renderà disponibile l'elaborato:

#### RG-l l-PG-MR04

"Stampa degli ordini di accreditamento non trattati in chiusura".

La stampa è disponibile nel Sistema informativo per la gestione delle Spese/ Stampe/Consuntivo.

Il suddetto elaborato verrà prodotto giornalmente, dopo il trattamento automatico degli O/A in chiusura (riduzione e trasporto).

La stampa RG-11-PG-MR04 riporta l'elenco degli ordini di accreditamento che risultano non trattati dalle procedure automatiche di chiusura in quanto:

- esiste un impedimento all'interno del Sistema R.G.S. (ad es. disponibilità di cassa insufficiente per trasporto);
- è stata verificata per il titolo in esame una situazione incongruente tra quanto risulta alla Banca d'Italia e quanto registrato sulle scritture del S.l.R.G.S ..

La stampa RG-l l-PG-MR04 evidenzia le incongruenze riportando un codice di errore accanto al titolo. La legenda dei codici di errore (riportata anche in testa alla stampa) e le azioni che gli Uffici Centrali del Bilancio e le Ragionerie Territoriali devono intraprendere per la loro soluzione sono esposti in dettaglio nell'allegato.

### 5.3.2 Elaborati prodotti nel corso delle operazione di chiusura

Dopo il primo trattamento automatico degli OA in chiusura e successivamente a conclusione delle operazioni di trattamento, il Sistema produce per gli Uffici Centrali del Bilancio e per le Ragionerie Territoriali i seguenti elaborati:

## RS-11-SP-MRlO

"Ordini di accreditamento ridotti in chiusura di esercizio ordinati per FD" (ordinato per Ragioneria / Stato di Previsione / Appendice / Funzionario Delegato / Capitolo / Piano Gestionale).

La stampa è disponibile nel Sistema informativo per la gestione delle Spese/ Stampe/ Consuntivo.

#### RS-l l-SP-MR16

"Ordini di accreditamento ridotti in chiusura di esercizio ordinati per Capitolo/PG" (ordinato per Ragioneria / Stato di Previsione / Appendice / Capitolo /Piano Gestionale / Funzionario Delegato).

La stampa è disponibile nel Sistema informativo per la gestione delle Spese/ Stampe/Consuntivo.

A richiesta il sistema produce l'elaborato:

#### RS-l l-SP-3481

"Elenco degli ordini di accreditamento trasportati con nuova imputazione"

La stampa (ex mod. 34 bis CG) riporta l'elenco degli O/A trasportati nel nuovo esercizio con l'identificativo del nuovo titolo. La stampa è disponibile nel Sistema informativo per la gestione delle Spese/Stampe/Consuntivo.

Tali stampe riportano l'elenco di tutti i titoli trattati in chiusura sia automaticamente dal Sistema che con operazioni effettuate dalla Ragioneria.

Infine a conclusione delle attività di soluzione dei titoli di spesa in chiusura di esercizio saranno prodotti, a richiesta, gli elaborati:

RS-11-PG-MROl-OP "Mastrino ordini di pagare"

La stampa è disponibile nel Sistema informativo per la gestione delle Spese / Stampe/Consuntivo e riporta l'elenco dei titoli emessi nell'esercizio 2015 con l'indicazione dell'importo e dell'esito di ogni titolo (annullato, pagato).

RS-11-PG-MROl-OA "Mastrino ordini di accreditamento"

La stampa relativa agli ordini di accreditamento emessi nella gestione 2015 è disponibile nel Sistema informativo per la gestione delle Spese/Stampe/ Consuntivo.

## RS-11-SC-NOTI

"Situazione analitica delle note di imputazione (Mastrino Note)", emesse dall'Ufficio Centrale del Bilancio presso il Ministero dell'Economia e Finanze nella gestione 2015.

La stampa è disponibile nel Sistema informativo per la gestione delle Spese/ Stampe/Consuntivo e riporta le note d'imputazione relative all'esercizio in chiusura con l'indicazione dell'importo e dell'eventuale avvenuto annullamento.

RS-l l-SP-MR08 "Stampa ordini di accreditamento trasportati"

La stampa è disponibile nel Sistema informativo per la gestione delle Spese/ Stampe/Consuntivo.

## **5.3.3 Impegni e saldi per ritenute perenti**

Il prospetto RG-l !-SP-MR72, riportante gli impegni perenti, verrà prodotto ad uso degli Uffici Centrali del Bilancio e delle Ragionerie Territoriali a partire dal 16 febbraio con cadenza quindicinale fino alla fine di maggio.

La stampa, ordinata per Ragioneria, è disponibile nel Sistema informativo per la gestione delle Spese/Stampe/Consuntivo.

Il prospetto RS-11-SC-SAL1, riportante i saldi per ritenute perenti, verrà prodotto a partire dal 16 febbraio, con cadenza quindicinale fino a tutto il mese di maggio, e sarà reso disponibile nel Sistema informativo per la gestione delle Spese/Stampe/Consuntivo.

A richiesta degli Uffici Centrali del Bilancio verranno prodotte le seguenti stampe per stato di previsione:

- RG-l l-SP-MR72-B "Impegni perenti per amministrazione"
- RS-11-SC-SALl-B "Saldi per ritenute perenti per amministrazione"

## **6. TRATTAMENTO DEI TITOLI AL LIMITE DI PERENZIONE PAGATI IN TEMPO UTILE**

## **6.1 ORDINI DI ACCREDITAMENTO**

Il Sistema riceve da parte della Banca d'Italia, con cadenza mensile a partire dal mese di febbraio, le segnalazioni di ordini di accreditamento al limite di perenzione, a fronte dei quali sono stati pagati entro il 31 dicembre degli ordinativi secondari.

In base a tali segnalazioni viene prodotta la stampa:

## RS-l l-SP-MR65

"Elenco degli ordini di accreditamento al limite di perenzione'', a fronte dei quali sono stati pagati ordinativi secondari in tempo utile. La stampa è disponibile nel Sistema informativo per la gestione delle Spese/Stampe/Consuntivo.

E' opportuno segnalare che, in fase di riduzione, il sistema, in caso di titoli su impegno, conserva le somme prenotate e non pagate sull'impegno preesistente, nel caso di titoli ad impegno contemporaneo, su un impegno appositamente aperto.

Nei casi in esame dovranno essere emessi nuovi ordini di accreditamento di 32 C.G.

## 7. **OPERAZIONI DI CONSOLIDAMENTO DEL CONSUNTIVO**

Gli Uffici di Ragioneria possono operare con apposite funzioni (operazioni oltre D.C.S.) per l'assestamento del consuntivo. Di seguito vengono descritte alcune di queste funzioni.

## **7.1 TRATTAMENTO DELLE ECCEDENZE DI SPESA**

Gli Uffici Centrali del Bilancio e le Ragionerie Territoriali, che hanno la necessità di registrare sul consuntivo una "Eccedenza di spesa" potranno utilizzare le seguenti funzioni sul Sistema informativo per la gestione delle Spese:

- Registrazione eccedenze di pagato, Sistema informativo per la gestione delle Spese/ Applicazioni/Consuntivo/Eccedenze di spesa;
- Registrazione eccedenze di impegno.

Tali funzioni possono essere attivate solo in seguito ad opportuni accordi con l'Ispettorato Generale del Bilancio che deve provvedere ad abilitare il capitolo per la registrazione delle suddette eccedenze.

Per quanto riguarda le "eccedenze di pagato", gli Uffici Centrali del Bilancio e le Ragionerie Territoriali devono operare a livello di capitolo distintamente per competenza e residui.

Per quanto riguarda invece le "eccedenze di impegno" gli Uffici Centrali del Bilancio e le Ragionerie Territoriali devono operare a livello di piano gestionale e, nel caso in cui l'operazione sia in conto residui, distintamente per esercizio di provenienza fondi.

L'operazione è consentita solo se la disponibilità del piano contabile o i residui di lettera "F" risultano inesistenti.

La registrazione di una eccedenza di impegno comporta l'apertura automatica di un impegno che risulta inibito alla gestione fino alla D.C.E.; dopo tale data, l'impegno può essere rilasciato alla gestione mediante l'apposita funzione.

Le registrazioni a sistema delle eccedenze di spesa comportano l'inserimento o l'aggiornamento automatico della corrispondente "Nota di Consuntivo" per le prospettazioni consuntive di Bilancio.

## 7.2 **TRASFERIMENTO DI FONDI IMPEGNATI**

Si ricorda che l'operazione di trasferimento di fondi, Sistema informativo per la gestione delle Spese/ Applicazioni/Impegni/Frazionamento impegno, è operativa, tra impegni dello stesso piano contabile della stessa Ragioneria, anche nel periodo oltre  $D.C.S.$ 

L'operazione di "Trasferimento fondi impegnati per ruoli di spesa fissa", Sistema informativo per la gestione delle Spese/ Applicazioni/ Assegnazione fondi/ Trasferimento fondi per R.S.F., è operativa solo oltre D.C.S. tra impegni di Ragionerie diverse.

## **8. PRODUZIONE DEL DECRETO ACCERTAMENTO RESIDUI (D.A.R.)**

## **8.1 STAMPE ALLEGATI AL D.A.R.**

La procedura di produzione del Decreto Accertamento Residui (eseguibile solo oltre D.C.S.) si esplica a livello di Sistema con la predisposizione di una serie di elaborati che espongono, a livello di Ragioneria, la situazione di chiusura dei singoli capitoli e piani gestionali. La Ragioneria può richiedere la produzione della stampa degli allegati al D.A.R. tramite l'apposita funzione nel Sistema informativo per la gestione delle Spese/Applicazioni/ Consuntivo/Richiesta stampa D.A.R./ Capitolo.

Selezionando i capitoli di interesse verranno rese disponibili il giorno successivo alla richiesta le seguenti stampe:

### RG-l l-SP-MR38:

- dimostrazione dei residui passivi derivanti dalla gestione (una pagina);
- residui provenienti da anni precedenti (una pagina per esercizio provenienza fondi e una pagina con i totali relativi a tutti gli EPR).

## RG-l l-SP-MR39

dimostrazione analitica dei residui provenienti dalla competenza distinti per lettera.

Tali stampe sono disponibili nel Sistema informativo per la gestione delle Spese/Stampe/ Consuntivo.

La Ragioneria può richiedere la produzione della stampa degli allegati al D.A.R., anche per piano gestionale, tramite la funzione nel Sistema informativo per la gestione delle Spese/ Applicazioni/Consuntivo/Richiesta stampa D.A.R./ Piano di gestione.

Selezionando i capitoli/piani gestionali di interesse verranno rese disponibili il giorno successivo alla richiesta le seguenti stampe:

RG-l l-PG-MR38

- dimostrazione dei residui passivi derivanti dalla gestione (una pagina);
- residui provenienti da anni precedenti (una pagina per esercizio provenienza fondi e una pagina con i totali relativi a tutti gli EPR).

#### RG-l l-PG-MR39

dimostrazione analitica dei residui provenienti dalla competenza distinti per lettera.

Tali stampe sono disponibili nel Sistema informativo per la gestione delle Spese/Stampe/ Consuntivo.

I relativi criteri e tempi di elaborazione sono cosi definiti:

a) A partire dal mese di febbraio, tutti i giorni, il Sistema produce gli allegati al D.A.R. dei capitoli/piani gestionali richiesti tramite l'apposita funzione in linea dagli Uffici di Ragioneria, solo nel caso che i capitoli stessi siano quadrati alla data di elaborazione.

## **Si ricorda che il Sistema accetta richieste di stampa anche relative a capitoli/piani gestionali squadrati ma le stampe non vengono prodotte fino alla quadratura del capitolo/piani gestionali.**

Nel caso in cui il capitolo/piano gestionale non risulti quadrato, la richiesta stessa sarà ripresa alla successiva elaborazione.

b) Dal mese di febbraio, sono inoltre disponibili le funzioni in linea di richiesta stampa D.A.R. per i capitoli/piani gestionali decentrati, Sistema informativo per la gestione delle Spese/Applicazioni/Consuntivo/Richiesta stampa D.A.R./Capitolo decentrato oppure Sistema informativo per la gestione delle Spese/Applicazioni/ Consuntivo/Richiesta stampa D.A.R./Piano di gestione decentrato.

Tali funzioni permettono ai diversi Uffici Centrali del Bilancio, che possono decentrare, di richiedere la stampa del D.A.R. dei capitoli/piani gestionali di propria competenza.

Selezionando i capitoli/piani di gestione decentrati di interesse verranno rese disponibili il giorno successivo alla richiesta le seguenti stampe:

RG-l l-SP-MR38-D "Stampa sintetica allegati D.A.R. per capitoli decentrati"

RG-1 l-SP-MR39-D "Stampa analitica allegati D.A.R. per capitoli decentrati"

#### RG-l l-PG-MR38-D

"Stampa sintetica allegati D.A.R. per piani gestionali decentrati"

RG-l l-PG-MR39-D "Stampa analitica allegati D.A.R. per piani gestionali decentrati"

Tali stampe sono disponibili nel Sistema informativo per la gestione delle Spese/ Stampe/ Consuntivo.

c) Dalla metà del mese di febbraio è inoltre possibile produrre, a richiesta, le stampe del D.A.R. Sommalizzato (stampe a disposizione della Ragioneria competente della . situazione di tutto il capitolo di bilancio, comprendendo anche i dati riferiti alle Ragionerie Territoriali).

RG-l l-SP-MR38-S "Stampa sintetica allegati D.A.R. sommalizzato per capitoli"

RG-l l-SP-MR39-S "Stampa analitica allegati D.A.R. sommalizzato per capitoli"

RG-l l-PG-MR38-S "Stampa sintetica allegati D.A.R. sommalizzato per piani gestionali"

RG-l l-PG-MR39-S "Stampa analitica allegati D.A.R. sommalizzato per piani gestionali"

Tali stampe sono disponibili nel Sistema informativo per la gestione delle Spese/ Stampe/Consuntivo.

 $\hat{\mathcal{E}}$ 

 $\mathcal{A}$ 

 $\bar{z}$ 

# **ALLEGATO**

 $\bar{a}$ 

Legenda dei codici di errore riportati sulla stampa di codice RG-l l-PG-MR04 relativa agli ordini di accreditamento

## **Codice di errore = 1**

Situazione R.G.S.: non trattato Situazione Banca d'Italia: Assente

Il titolo risulta registrato nel sistema ma non prenotato in Banca d'Italia.

La Ragioneria dovrà annullare l'ordine di accreditamento

#### **Codice di errore = 2**

Situazione R G.S.: Estinto Situazione Banca d'Italia: Da trattare in chiusura.

La Ragioneria deve mettersi in contatto con l'Ufficio VII dell'IGICS per appurare la reale situazione del titolo.

#### **Codice di errore** = 3

Situazione R.G.S.: Importi discordanti Situazione Banca d'Italia: Da trattare in chiusura.

La discordanza segnalata può riguardare i seguenti casi:

- importo totale dell'O/A noto al sistema R.G.S. diverso dall'importo di prenotazione primaria comunicato dalla Banca d'Italia;
- importo di prenotazione secondaria noto al Sistema R.G.S. diverso da quello comunicato dalla Banca d'Italia;
- importo di pagato registrato nel sistema R.G.S. diverso da quello comunicato dalla Banca d'Italia.

Tali disallineamenti sono analizzati congiuntamente dagli Uffici di Ragioneria e dall'Ufficio VII dell'IGICS.

### **Codice di errore= 4**

Situazione R.G.S.: Annullato Situazione Banca d'Italia: Da trattare in chiusura. La Ragioneria deve controllare la correttezza dell'annullamento in base alla documentazione in proprio possesso.

### **Codice di errore= 5**

Situazione R.G.S. : Da reimputare per riduzione

Situazione Banca d'Italia: Da trattare in chiusura.

La reimputazione del titolo è preliminare alle operazioni di chiusura.

Gli Uffici di Ragioneria devono effettuare la reimputazione dell'ordine di accreditamento emesso ad impegno contemporaneo.

## **Codice di errore= 6**

Situazione R G.S.: Lo stato dell'impegno non consente il trattamento di chiusura Situazione Banca d'Italia: Da trattare in chiusura.

Lo stato dell'impegno a fronte del quale è stato emesso il titolo non consente il trattamento di chiusura.

•

Gli Uffici di Ragioneria devono effettuare la reimputazione dell'impegno sul quale è stato emesso l'ordine di accreditamento.

#### **Codice di errore= 7**

Situazione R.G.S.: Da reimputare per trasporto Situazione Banca d'Italia: Trasporto Il titolo non è stato trattato· dalle procedure automatiche di trasporto a causa di mancata re imputazione.

#### **Codice di errore = 8**

Situazione R.G.S.: Trasporto Situazione Banca d'Italia: Ridotto La Ragioneria deve prendere contatto con l'Ufficio VII dell'IGICS, dopo aver controllato la documentazione in proprio possesso.

#### **Codice di errore= 9**

Situazione R.G.S.: Trasporto o ridotto Situazione Banca d'Italia: Assente La Ragioneria deve prendere contatto con l'Ufficio VII dell'IGICS, dopo aver controllato la documentazione in proprio possesso.

## **Codice di errore = 10**

Situazione R.G.S.: Ridotto Situazione Banca d'Italia: Trasporto Il titolo non è stato trattato dalle procedure automatiche di trasporto. La Ragioneria deve prendere contatto con l'Ufficio VII dell'IGICS ,dopo aver controllato la documentazione in proprio possesso.

### **Codice di errore = 11**

Situazione R.G.S.: O/A di contabilità speciale Situazione Banca d'Italia: Ridotto o trasportato La Ragioneria deve prendere contatto con l'Ufficio VII dell'IGICS, dopo aver controllato la documentazione in proprio possesso.

#### **Codice di errore = 12**

Situazione R.G.S.: Non prenotato Situazione Banca d'Italia: Da trattare in chiusura. La Ragioneria deve prendere contatto con l'Ufficio VII dell'IGICS, dopo aver controllato la documentazione in proprio possesso.